### **1.事前準備**

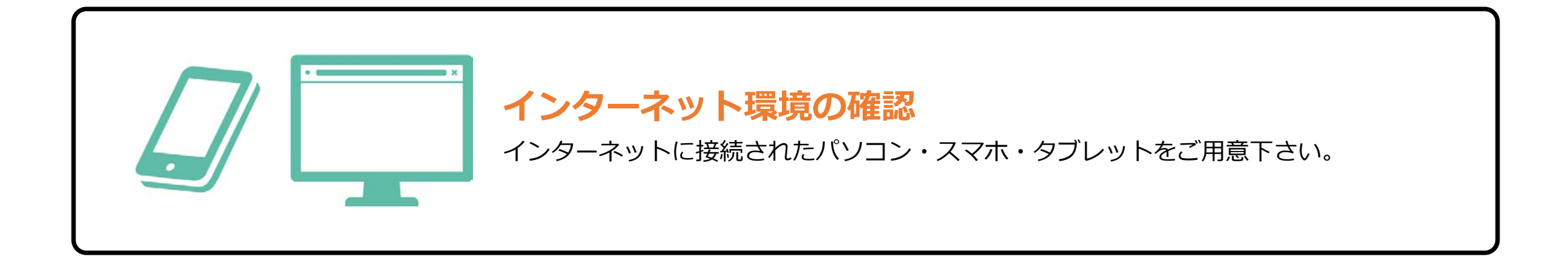

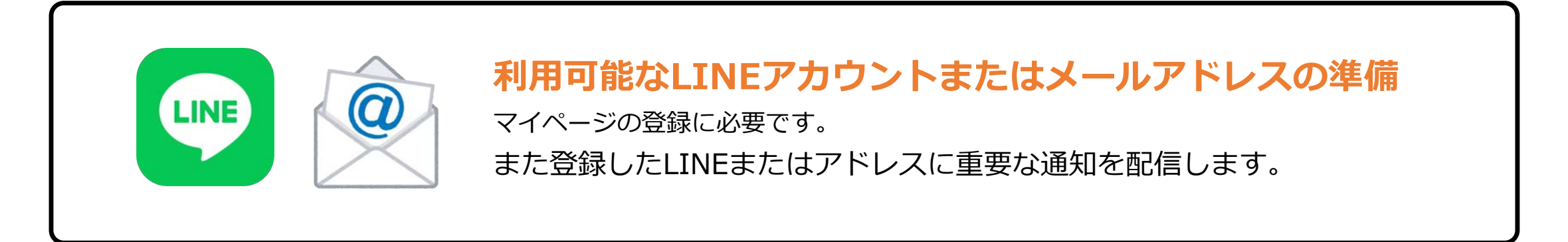

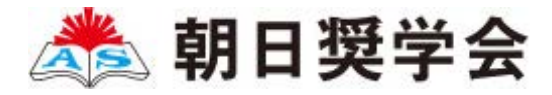

## **2.マイページ登録**

LINE

#### LINEで受け取る場合(スマホ・タブレットのみ対応)

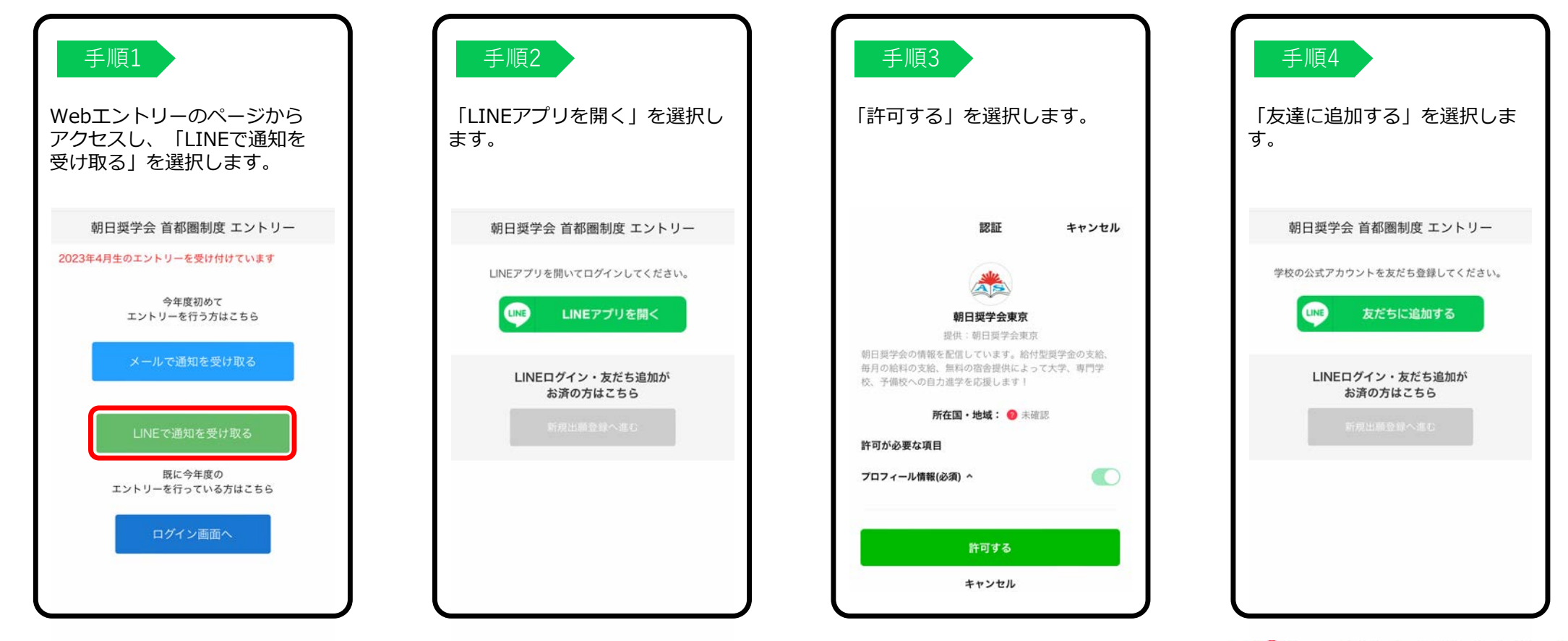

卷 朝日奨学会

**2.マイページ登録**

### メールで受け取る場合

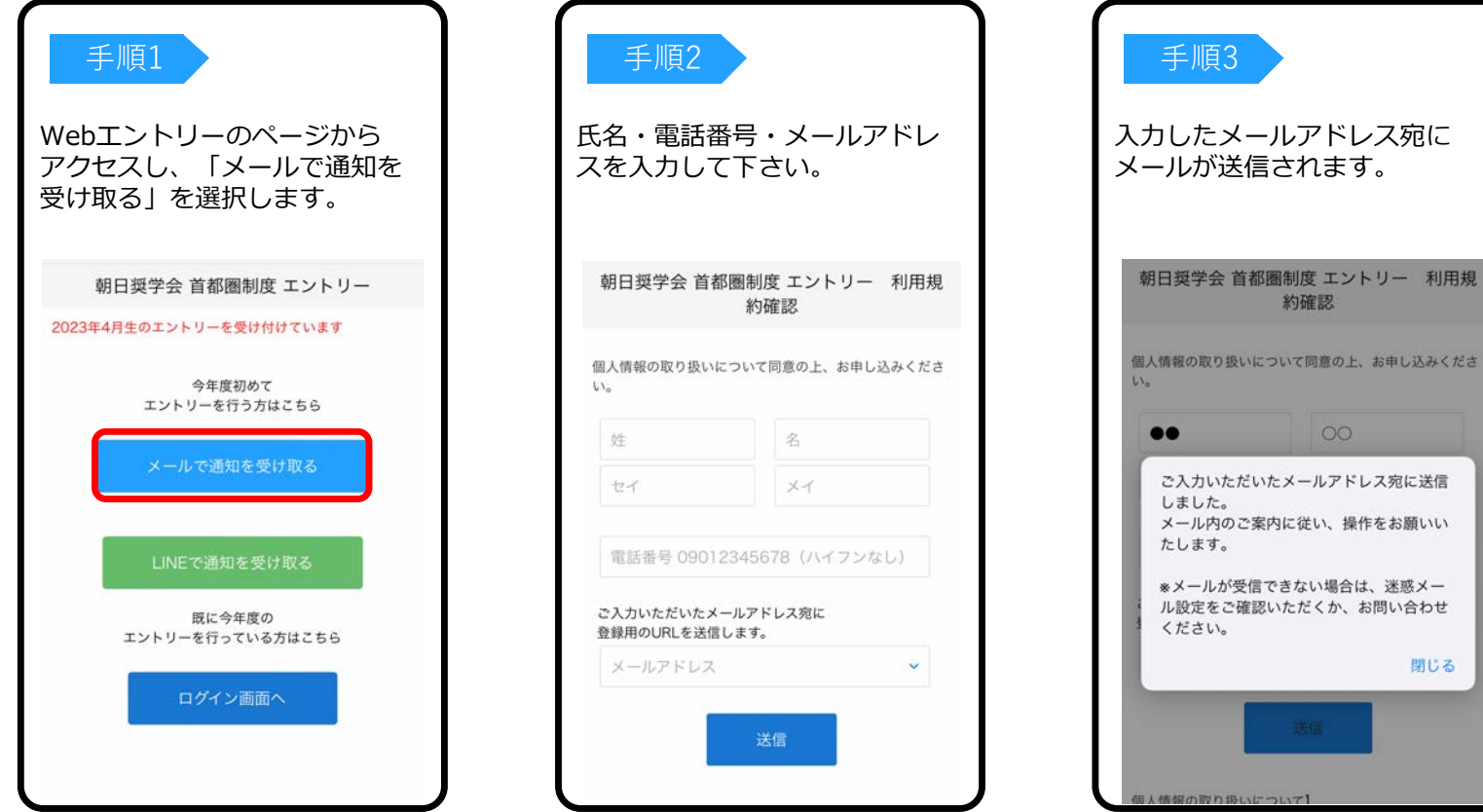

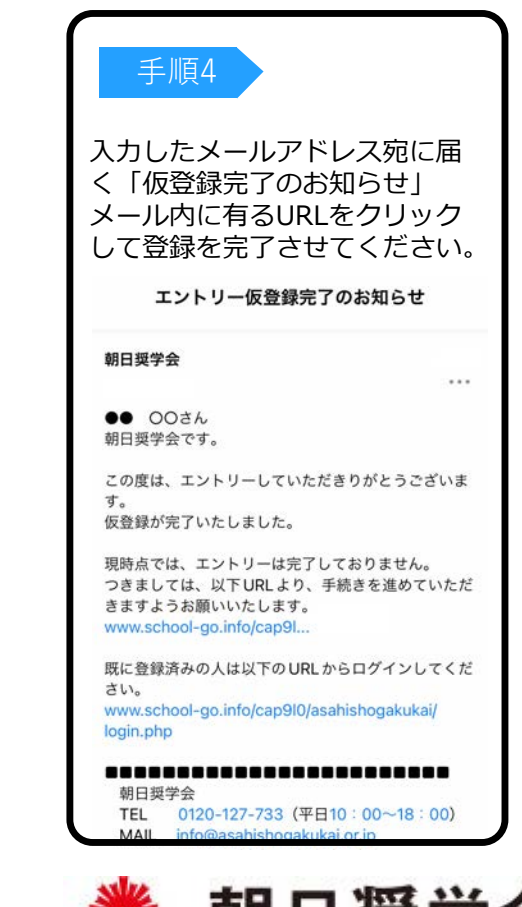

くださ

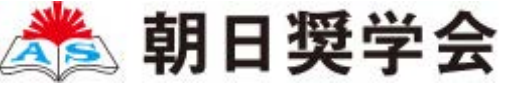

### **3.個⼈情報登録**

#### ← <sup>手順1</sup> 個人情報詳細入力

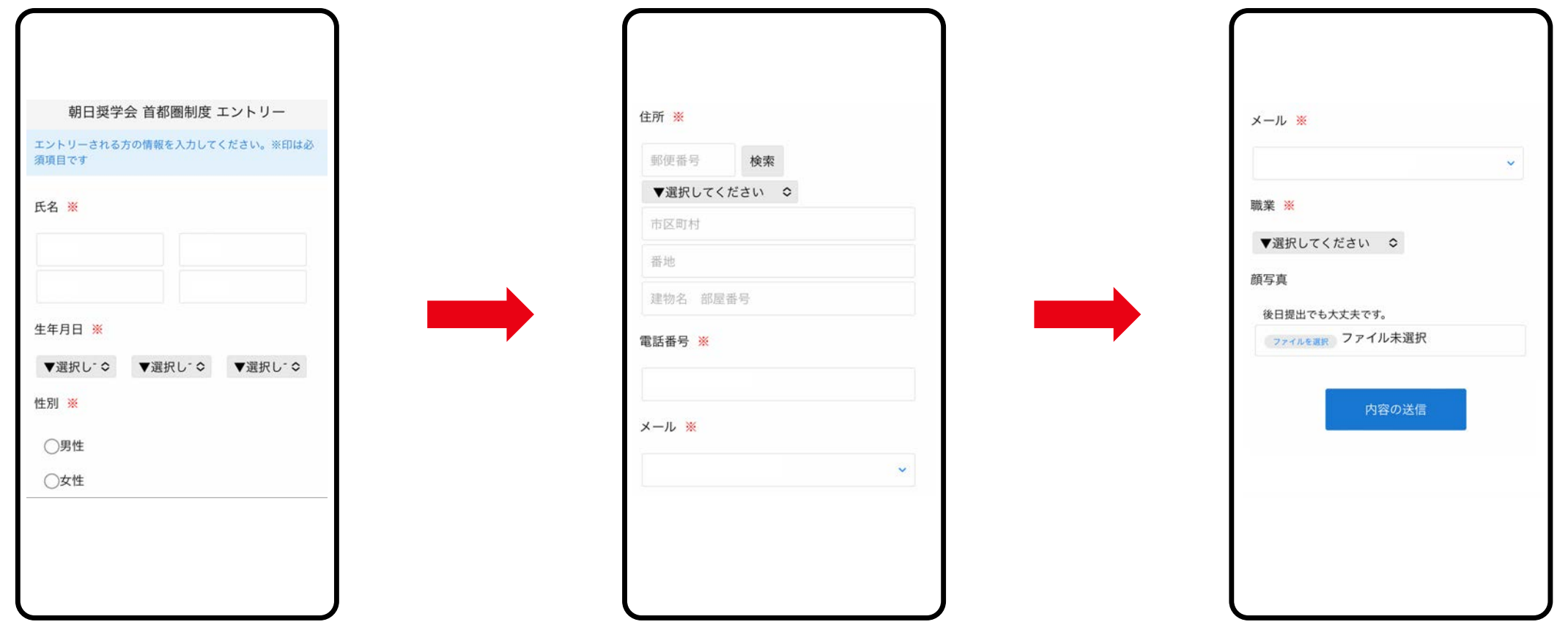

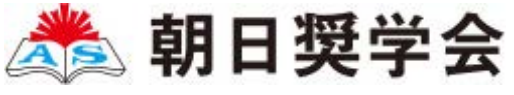

# **4.エントリー(2022年4⽉1⽇〜スタート)**

#### 手順2 画面の指示に従って入力項目を完了させてください。

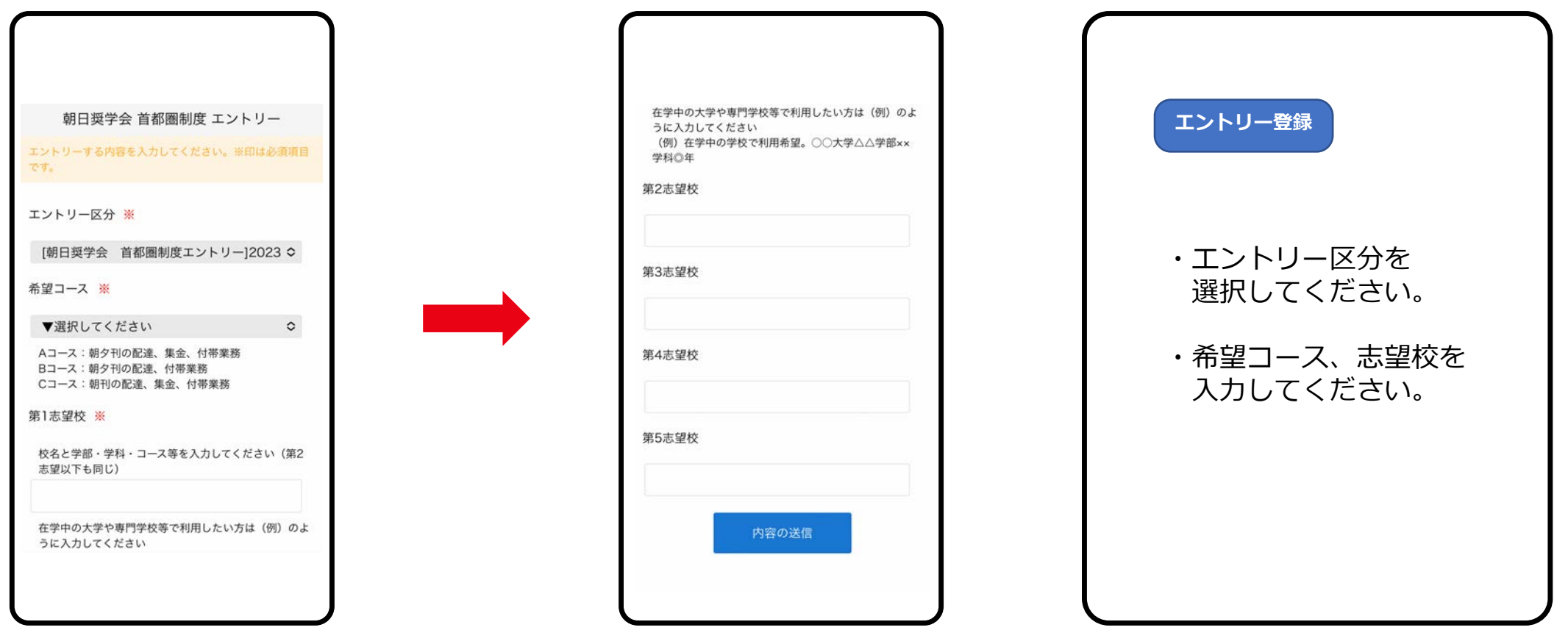

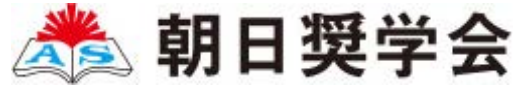

# **5.マイページ パスワード設定**

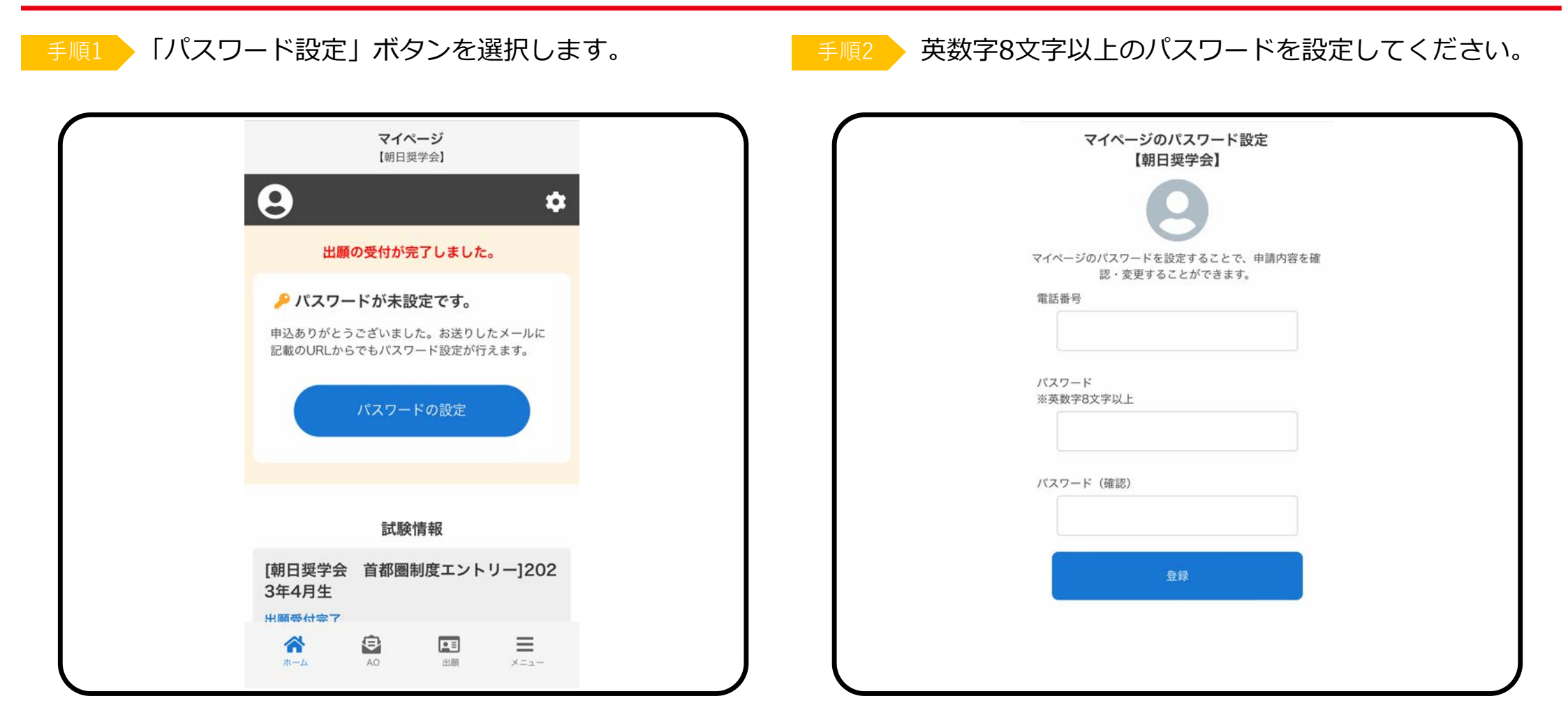

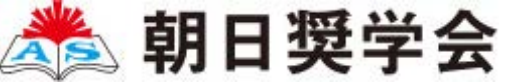